## ingold-biwa

## **Eli Bildwörterbuch**

Käufer dieses Buches erhalten online kostenlosen Zugriff auf zusätzliche Inhalte wie Tonspuren und Anwendungsübungen. Zur Aktivierung benötigen Sie den Zugangscode auf Seite eins in Ihrer Ausgabe. Nach der Erstregistrierung können Sie beliebig viele Lehrmittel Ihrer Onlinebibliothek hinzufügen und jederzeit abrufen. Für die Benutzung wird ein aktueller Webbrowser benötigt. Google Chrome wird empfohlen.

## **ERSTANMELDUNG**

- 1. Besuchen Sie <http://bsmart.it/activations/elilaspiga>
- 2. Geben Sie den **Code** auf Seite eins in Ihrem Buch ein und bestätigen Sie.
- 3. Klicken Sie auf **"SICH ANMELDEN".** Wählen Sie die entsprechende Auswahl unten an.
- 4. Folgen Sie den Anweisungen und klicken Sie auf "Fort
- 5. Falls Sie das Feld **"Fortsetzen"** nicht anwählen könner deren Webbrowser. Google Chrome wird empfohlen.

 $\overline{\mathbf{R}}$ 

- 6. Geben Sie im oberen Feld **"Oth"** ein und klicken Sie auf .. Other".
- 7. Klicken Sie auf das untere Feld und gehen Sie in der Auswahl so weit runter, bis "Other" erscheint. Klicken Sie darauf und gehen Sie zum nächsten Fenster.
- 8. Akzeptieren Sie die Nutzungsbedingungen.
- 9. Sie erhalten eine E-Mail, in welcher Sie Ihr Benutzerkonto bestätigen müssen.
- 10. Sie haben nun über die Seite<https://my.bsmart.it/#/books> Zugriff auf Ihre Bücher.

## **HINZUFÜGEN ZU BESTEHENDEM KONTO**

- 1. Loggen Sie sich auf **bsmart.it** ein.
- 2. Besuchen Sie <http://bsmart.it/activations/elilaspiga>
- 3. Geben Sie den **Code** auf Seite eins in Ihrem Buch ein und bestätigen Sie.
- 4. Das Buch wurde in Ihre Bibliothek hinzugefügt.

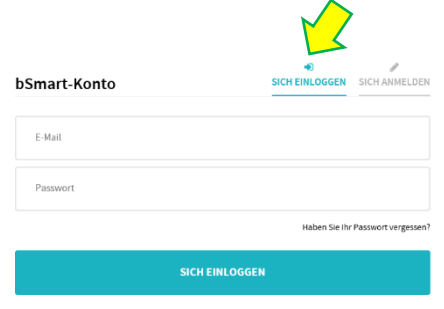

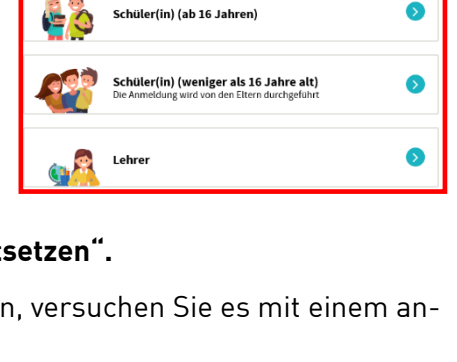

Sich als ... anmelden  $\sim$ 

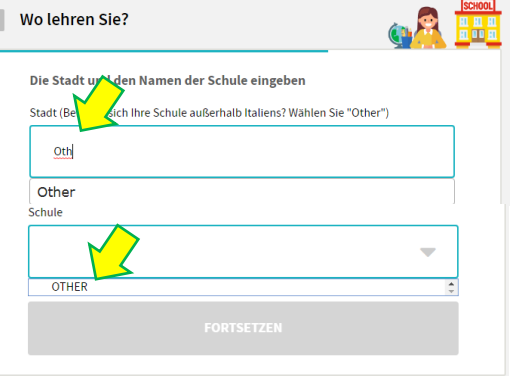